# **Orchestration Server Command Line Reference**

# **Cloud Manager 2.1.5**

**January 31, 2013**

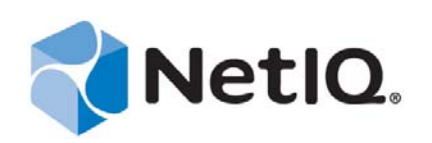

#### **Legal Notice**

THIS DOCUMENT AND THE SOFTWARE DESCRIBED IN THIS DOCUMENT ARE FURNISHED UNDER AND ARE SUBJECT TO THE TERMS OF A LICENSE AGREEMENT OR A NON-DISCLOSURE AGREEMENT. EXCEPT AS EXPRESSLY SET FORTH IN SUCH LICENSE AGREEMENT OR NON-DISCLOSURE AGREEMENT, NETIQ CORPORATION PROVIDES THIS DOCUMENT AND THE SOFTWARE DESCRIBED IN THIS DOCUMENT "AS IS" WITHOUT WARRANTY OF ANY KIND, EITHER EXPRESS OR IMPLIED, INCLUDING, BUT NOT LIMITED TO, THE IMPLIED WARRANTIES OF MERCHANTABILITY OR FITNESS FOR A PARTICULAR PURPOSE. SOME STATES DO NOT ALLOW DISCLAIMERS OF EXPRESS OR IMPLIED WARRANTIES IN CERTAIN TRANSACTIONS; THEREFORE, THIS STATEMENT MAY NOT APPLY TO YOU.

This document and the software described in this document may not be lent, sold, or given away without the prior written permission of NetIQ Corporation, except as otherwise permitted by law. Except as expressly set forth in such license agreement or non-disclosure agreement, no part of this document or the software described in this document may be reproduced, stored in a retrieval system, or transmitted in any form or by any means, electronic, mechanical, or otherwise, without the prior written consent of NetIQ Corporation. Some companies, names, and data in this document are used for illustration purposes and may not represent real companies, individuals, or data.

This document could include technical inaccuracies or typographical errors. Changes are periodically made to the information herein. These changes may be incorporated in new editions of this document. NetIQ Corporation may make improvements in or changes to the software described in this document at any time.

#### **© 2013 NetIQ Corporation and its affiliates. All Rights Reserved.**

U.S. Government Restricted Rights: If the software and documentation are being acquired by or on behalf of the U.S. Government or by a U.S. Government prime contractor or subcontractor (at any tier), in accordance with 48 C.F.R. 227.7202-4 (for Department of Defense (DOD) acquisitions) and 48 C.F.R. 2.101 and 12.212 (for non-DOD acquisitions), the government's rights in the software and documentation, including its rights to use, modify, reproduce, release, perform, display or disclose the software or documentation, will be subject in all respects to the commercial license rights and restrictions provided in the license agreement.

Check Point, FireWall-1, VPN-1, Provider-1, and SiteManager-1 are trademarks or registered trademarks of Check Point Software Technologies Ltd.

Access Manager, ActiveAudit, ActiveView, Aegis, AppManager, Change Administrator, Change Guardian, Cloud Manager, Compliance Suite, the cube logo design, Directory and Resource Administrator, Directory Security Administrator, Domain Migration Administrator, Exchange Administrator, File Security Administrator, Group Policy Administrator, Group Policy Guardian, Group Policy Suite, IntelliPolicy, Knowledge Scripts, NetConnect, NetIQ, the NetIQ logo, PlateSpin, PlateSpin Recon, Privileged User Manager, PSAudit, PSDetect, PSPasswordManager, PSSecure, Secure Configuration Manager, Security Administration Suite, Security Manager, Server Consolidator, VigilEnt, and Vivinet are trademarks or registered trademarks of NetIQ Corporation or its affiliates in the USA. All other company and product names mentioned are used only for identification purposes and may be trademarks or registered trademarks of their respective companies.

For purposes of clarity, any module, adapter or other similar material ("Module") is licensed under the terms and conditions of the End User License Agreement for the applicable version of the NetIQ product or software to which it relates or interoperates with, and by accessing, copying or using a Module you agree to be bound by such terms. If you do not agree to the terms of the End User License Agreement you are not authorized to use, access or copy a Module and you must destroy all copies of the Module and contact NetIQ for further instructions.

# **Contents**

 $\mathbf 1$ 

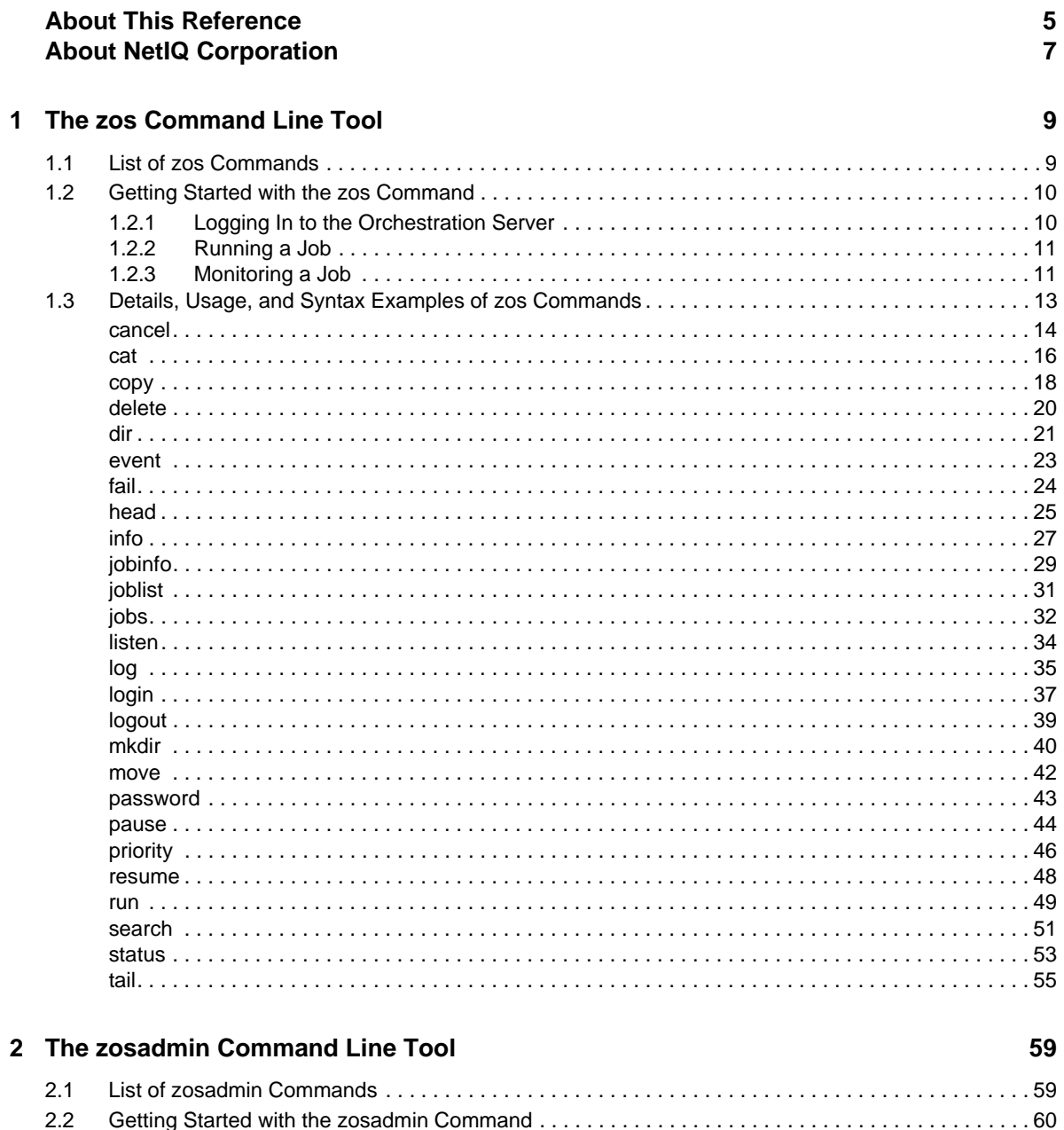

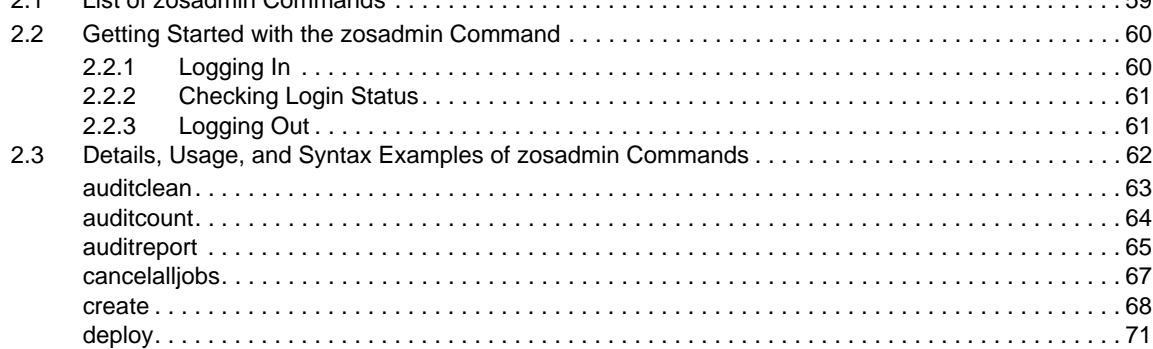

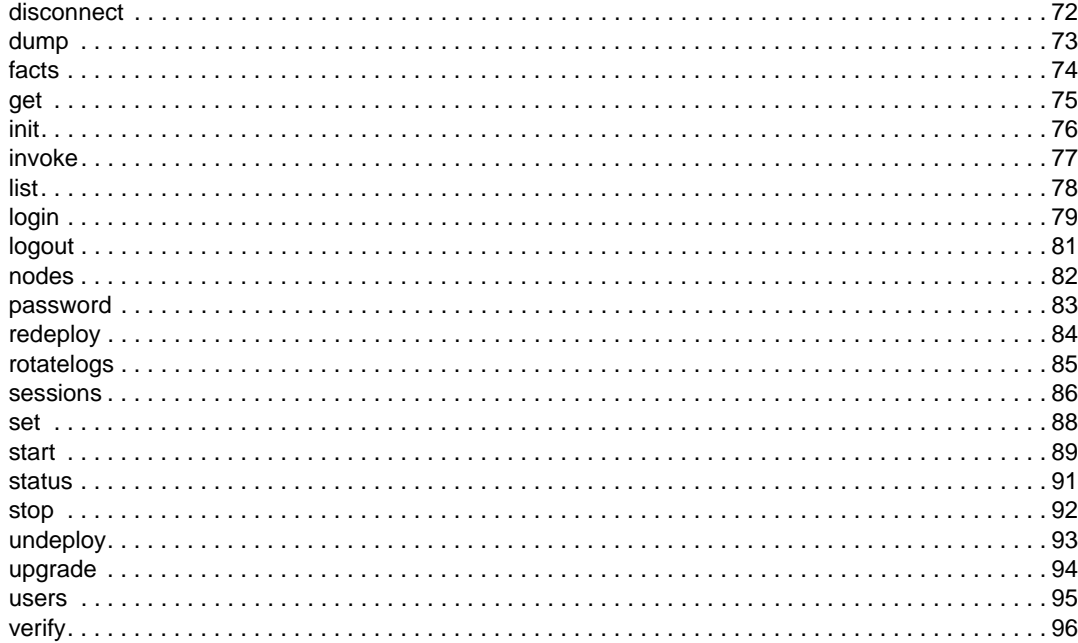

# <span id="page-4-0"></span>**About This Reference**

This *Orchestration Server Command Line Reference* introduces the two command line interface client tools of the NetIQ Cloud Manager Orchestration Server: zos and zosadmin. These are the product's basic administration tools. The reference is organized as follows:

- [Chapter 1, "The zos Command Line Tool," on page 9](#page-8-2)
- [Chapter 2, "The zosadmin Command Line Tool," on page 59](#page-58-2)

# **Intended Audience**

This information is intended for anyone who is assigned the Cloud Administrator role for a NetIQ Cloud Manager system. Consumers of this information should be experienced Linux and Windows system administrators who are familiar with virtual machine technology and datacenter operations.

# **Additional Documentation**

For other NetIQ Cloud Manager 2.1.5 documentation, see the [NetIQ Cloud Manager 2.](https://www.netiq.com/documentation/cloudmanager2/)*[x](https://www.netiq.com/documentation/cloudmanager2/)* [documentation site](https://www.netiq.com/documentation/cloudmanager2/) (https://www.netiq.com/documentation/cloudmanager2/).

# <span id="page-6-0"></span>**About NetIQ Corporation**

NetIQ, an Attachmate business, is a global leader in systems and security management. With more than 12,000 customers in over 60 countries, NetIQ solutions maximize technology investments and enable IT process improvements to achieve measurable cost savings. The company's portfolio includes award-winning management products for IT Process Automation, Systems Management, Security Management, Configuration Audit and Control, Enterprise Administration, and Unified Communications Management. For more information, please visit [www.netiq.com](http://www.netiq.com).

# **Contacting Sales Support**

For questions about products, pricing, and capabilities, please contact your local partner. If you cannot contact your partner, please contact our Sales Support team

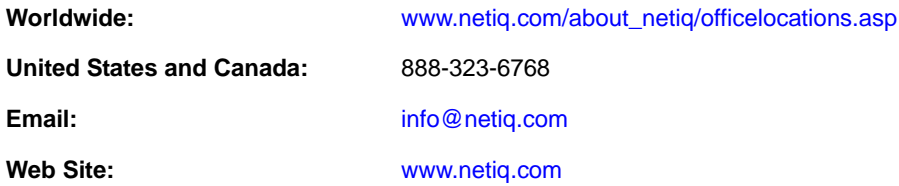

# **Contacting Technical Support**

For specific product issues, please contact our Technical Support team.

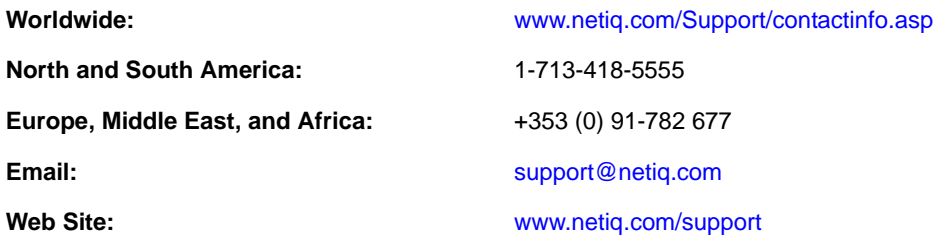

# **Contacting Documentation Support**

Our goal is to provide documentation that meets your needs. We want to hear your comments and suggestions about this manual and the other documentation included with this product.

- Please use the *User Comments* feature at the bottom of each page of the online documentation to provide specific feedback about the content on that page. A documentation representative will contact you via e-mail with a resolution to the documentation problem within five business days.
- If you have more general suggestions for improvements, please email Documentation-Feedback@netiq.com. We value your input and look forward to hearing from you.

# **Contacting the Online User Community**

Qmunity, the NetIQ online community, is a collaborative network connecting you to your peers and NetIQ experts. By providing more immediate information, useful links to helpful resources, and access to NetIQ experts, Qmunity helps ensure you are mastering the knowledge you need to realize the full potential of IT investments upon which you rely. For more information, please visit [http://](http://community.netiq.com) [community.netiq.com](http://community.netiq.com).

# <span id="page-8-0"></span>1 <sup>1</sup>**The zos Command Line Tool**

<span id="page-8-2"></span>The zos command line tool can be used by logged-in users. To use the command line tool, each user requires a login name and password that are created by the administrator for the Orchestration Server. The zos command line tool can be used to log in to the NetIQ Cloud Manager Orchestration Server, to submit jobs, monitor jobs, and perform other user functions.

This section includes information about the following:

- [Section 1.1, "List of zos Commands," on page 9](#page-8-1)
- [Section 1.2, "Getting Started with the zos Command," on page 10](#page-9-0)
- [Section 1.3, "Details, Usage, and Syntax Examples of zos Commands," on page 13](#page-12-0)

# <span id="page-8-1"></span>**1.1 List of zos Commands**

The following table includes a list of zos commands and a description for each command.

| Command | <b>Description</b>                                  |
|---------|-----------------------------------------------------|
| cancel  | Cancel a running job                                |
| cat     | Displays the contents of a datagrid file            |
| copy    | Copy files and directories to and from the datagrid |
| delete  | Delete files and directories in the datagrid        |
| dir     | List files and directories in the datagrid          |
| event   | Send an event to a running job                      |
| fail    | Directs the job to end in failure                   |
| head    | Displays the first part of a datagrid file          |
| help    | Displays help for any of the commands in this list  |
| info    | Display information about a grid object             |
| jobinfo | Display important information for a job             |
| joblist | List all of the available jobs and arguments        |
| jobs    | List the running queued or historical job           |
| listen  | Listen to events generated by a running job         |
| log     | Displays the log for the specified job              |

*Table 1-1 Available zos Commands and Their Descriptions*

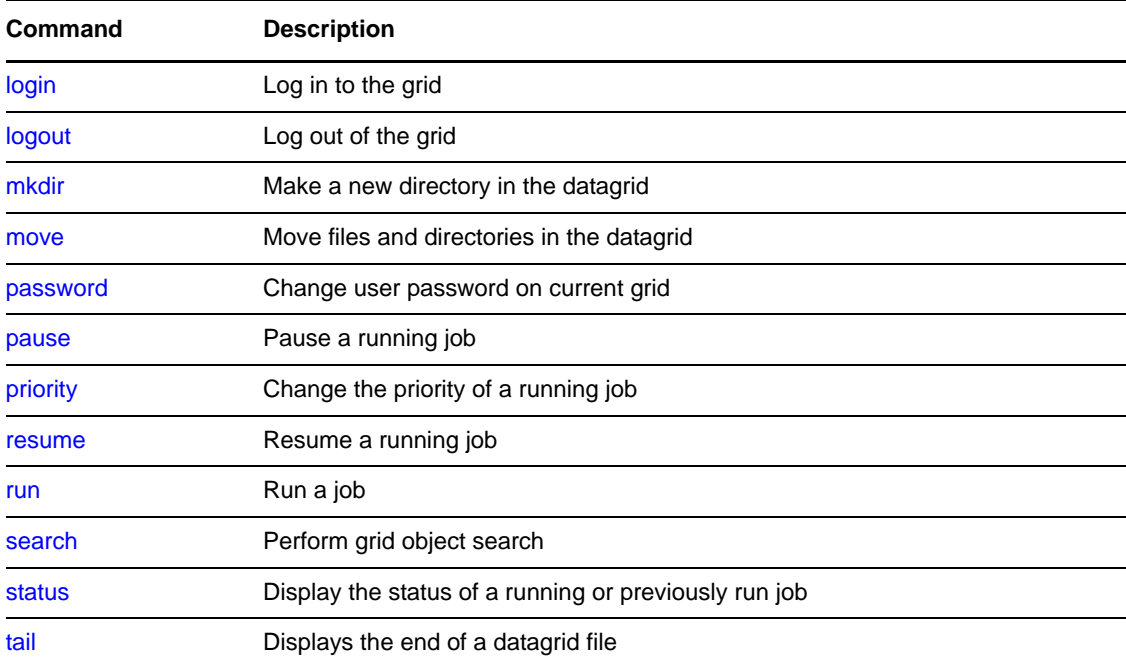

## <span id="page-9-0"></span>**1.2 Getting Started with the zos Command**

This section is for advanced users or those who prefer a command line interface (CLI) to manage jobs.

All zos commands begin with zos on the command line. The general format for a zos command is zos followed by the command name, followed by command line parameters, if needed:

zos *command* [*command\_parameters*]

Before you use the zos CLI, make sure that your path is correctly pointing to the Orchestration Server tools directory. On Windows platforms, the path is automatically set when you launch the Orchestration command prompt window. If the path is set, you then need to log in to the Orchestration Server before the commands work.

This section includes the following information:

- [Section 1.2.1, "Logging In to the Orchestration Server," on page 10](#page-9-1)
- [Section 1.2.2, "Running a Job," on page 11](#page-10-0)
- [Section 1.2.3, "Monitoring a Job," on page 11](#page-10-1)

### <span id="page-9-1"></span>**1.2.1 Logging In to the Orchestration Server**

The administrator for the Orchestration Server provides a username, a password, and the name for the Orchestration Server. The following shows a sample login sequence. Italics are used to indicate variable names.

```
>zos login -user=username Orchestration_server_name
Please enter current password for 'Orchestration server name': *******
Logged into Orchestration_server_name_zos> as username
```
The login should now be complete.

Login information is stored in the home directory, so further zos commands on this server use the saved login information. To operate on a different Orchestration Server, run zos login again with the new server information.

### <span id="page-10-0"></span>**1.2.2 Running a Job**

Use the run command to start a job. For example, if you want to run the "quickie" job, you would enter the following command:

>zos run quickie

If the job submission was successful, a JobID is displayed:

```
JobID: tester.1.quickie
```
To specify parameters when you start a job, add the parameters to the command line. For example, if you wanted to run the quickie job, specifying the numJoblets parameter with a value of 100, you would enter the following command:

```
>zos run quickie numJoblets=100
JobID: tester.2.quickie
```
The Orchestration Server keeps track of your last started job so that further zos commands can default to the last started job. To operate on a different job, specify the Job ID as a command line parameter.

### <span id="page-10-1"></span>**1.2.3 Monitoring a Job**

A job can be monitored or managed when it is started or after it is started. To view the status of the last started job, use the status command:

>zos status Running

The server returns the status immediately. In the preceding example, the job is Running, which means the job is still being processed. Possible status messages include the following:

Submitted **Oueued** Started Running Paused Completing Cancelling Failing Completed Cancelled Failed

You can retrieve detailed status information about a job by using the -e option in the command line, as shown in the following example for the last started job:

>zos status -e Job Status for tester.quickie.2 ----------------------------- State: Running (waiting for resources)<br>e Count: 0 (0 this job) Resource Count: 0 Percent Complete: 1% Queue Pos: n/a Child Job Count: 0 (0 this job) Instance Name: quickie Job Type: quickie Memo: Priority: medium Arguments: numJoblets=100 Submit Time: 5/01/2012 12:20:19 Delayed Start: n/a Start Time: 5/01/2012 12:20:19 End Time: n/a (estimated) Elapsed Time: 0:00:05 Queue Time: 0:00:00 Pause Time: 0:00:00 Total CPU Time: 0:00:00 (0:00:00 this job) Total GCycles: 0:00:00 (0:00:00 this job) Total Cost: \$0.0000 (\$0.0000 this job) Burn Rate: \$0.0000/hr (\$0.0000/hr this job) Cancel Type: <none> Job Error: <none> Job Error Count: 0 (0 this job) Joblet Retry Count: 0 (0 this job) Node Error Count: 0 (0 this job)

# <span id="page-12-0"></span>**1.3 Details, Usage, and Syntax Examples of zos Commands**

This section includes a detailed list of the zos commands you can use. It also includes examples for using these commands and shows the syntax of typical commands.

**NOTE:** Items shown in brackets [ ] are optional. Items shown in *italics* are contextual examples.

The section is organized according to the command names, which include the following:

- ["cancel" on page 14](#page-13-0)
- ["cat" on page 16](#page-15-0)
- ["copy" on page 18](#page-17-0)
- ["delete" on page 20](#page-19-0)
- ["dir" on page 21](#page-20-0)
- ["event" on page 23](#page-22-0)
- ["fail" on page 24](#page-23-0)
- ["head" on page 25](#page-24-0)
- ["info" on page 27](#page-26-0)
- ["jobinfo" on page 29](#page-28-0)
- ["joblist" on page 31](#page-30-0)
- ["jobs" on page 32](#page-31-0)
- ["listen" on page 34](#page-33-0)
- ["log" on page 35](#page-34-0)
- ["login" on page 37](#page-36-0)
- ["logout" on page 39](#page-38-0)
- ["mkdir" on page 40](#page-39-0)
- ["move" on page 42](#page-41-0)
- ["password" on page 43](#page-42-0)
- ["pause" on page 44](#page-43-0)
- ["priority" on page 46](#page-45-0)
- ["resume" on page 48](#page-47-0)
- ◆ ["run" on page 49](#page-48-0)
- ["search" on page 51](#page-50-0)
- ["status" on page 53](#page-52-0)
- ["tail" on page 55](#page-54-0)

### <span id="page-13-0"></span>**cancel**

This command cancels a running job.

### **Syntax**

zos cancel [*jobid*] [--reason=]

### **Arguments**

#### *jobid*

The user must enter the jobid that he or she is interested in. The default for this argument is the last job run.

### **Options**

#### **-m, --reason=<value>**

Specifies the reason to log for this action. The user must enter a value with this option.

#### **-C, --cols=<value>**

Specifies the terminal width for formatting. The user must enter a value with this option.

#### **-h, --help**

Displays a help message for this operation.

#### **-d, --debug**

Turns on debug output during this operation.

#### **-v, --verbose**

Turns on verbose output during this operation.

#### **-z, --tls=<value>**

Force TLS/SSL encryption [on  $|$  off]. The user must enter a value with this option.

#### **-Z, --tlsPort=<value>**

Port number for TLS/SSL connections. The user must enter a value with this option.

#### **-y, --tlsYesNew**

Force acceptance of new TLS server certificates.

#### **-Y, --tlsYesAll**

Force acceptance of all TLS server certificates.

### **Examples**

### **Example 1**

To cancel the current job for the login user, use the following command:

zos cancel

### **Example 2**

To cancel the named job instance <jobid> for the login user, use the following command:

zos cancel <jobid>

### <span id="page-15-0"></span>**cat**

This command displays the contents of a datagrid file.

### **Syntax**

zos cat *path*

### **Arguments**

*path*

The path on the datagrid.

### **Options**

#### **-C, --cols=<value>**

Specifies the terminal width for formatting. The user must enter a value with this option.

#### **-h, --help**

Displays a help message for this operation.

#### **-d, --debug**

Turns on debug output during this operation.

#### **-v, --verbose**

Turns on verbose output during this operation.

#### **-z, --tls=<value>**

Force TLS/SSL encryption [on | off]. The user must enter a value with this option.

#### **-Z, --tlsPort=<value>**

Port number for TLS/SSL connections. The user must enter a value with this option.

#### **-y, --tlsYesNew**

Force acceptance of new TLS server certificates.

#### **-Y, --tlsYesAll**

Force acceptance of all TLS server certificates.

### **Examples**

### **Example 1**

To display the JDL file for the quickie job, use the following command:

zos cat grid:///!quickie/quickie.jdl

### **Example 2**

To display the job.log file for the active or last run job, use the following command:

zos cat  $grid:///^2/job.log$ 

### <span id="page-17-0"></span>**copy**

This command copies files and directories to and from the data zos.

### **Syntax**

```
zos copy source dest [--recursive]
```
### **Arguments**

#### *source*

The datagrid source from which the files or directories are to be copied.

*dest*

The datagrid destination to which the files or directories are to be copied.

### **Options**

#### **-r, --recursive**

Processes directories recursively.

**-C, --cols=<value>** 

Specifies the terminal width for formatting. The user must enter a value with this option.

**-h, --help** 

Displays a help message for this operation.

**-d, --debug** 

Turns on debug output during this operation.

**-v, --verbose** 

Turns on verbose output during this operation.

#### **-z, --tls=<value>**

Force TLS/SSL encryption [on|off]. The user must enter a value with this option.

#### **-Z, --tlsPort=<value>**

Port number for TLS/SSL connections. The user must enter a value with this option.

**-y, --tlsYesNew** 

Force acceptance of new TLS server certificates.

**-Y, --tlsYesAll** 

Force acceptance of all TLS server certificates.

### **Examples**

### **Example 1**

To copy a local file into a previously created datagrid subdirectory, use the following command:

zos copy local.txt grid:///images

### **Example 2**

To copy a file from the current job instance directory to a local file, use the following command: zos copy grid:///^/results.txt local.txt

### **Example 3**

To copy a file from a named job instance directory to a local file, use the following command: zos copy grid:///^user.myjob.1024/results.txt local.txt

### **Example 4**

To copy a local file into the job directory for job *myjob*, use the following command: zos copy local.txt grid:///!myjob

### **Example 5**

To copy a local file into the current user's home directory, use the following command: zos copy local.txt grid:///~/local.txt

### **Example 6**

To copy a local file into another user's (barney) home directory, use the following command: zos copy local.txt grid:///~barney/local.txt

### **Example 7**

To copy a local file into a subdirectory of the job directory, use the following command: zos copy local.txt grid:///!myjob/subdir

### **Example 8**

To copy a local file into the current job instance directory, use the following command:

```
zos copy local.txt grid:///^/
```
### **Example 9**

To recursively copy a local directory to the datagrid root, creating a new directory, use the following command:

```
zos copy /home/tester/myDir grid:/// -r
```
## <span id="page-19-0"></span>**delete**

This command deletes files and directories in the datagrid.

### **Syntax**

zos delete *path*

### **Arguments**

*path*

The path on the datagrid.

### **Options**

#### **-C, --cols=<value>**

Specifies the terminal width for formatting. The user must enter a value with this option.

#### **-h, --help**

Displays a help message for this operation.

#### **-d, --debug**

Turns on debug output during this operation.

#### **-v, --verbose**

Turns on verbose output during this operation.

#### **-z, --tls=<value>**

Force TLS/SSL encryption [on | off]. The user must enter a value with this option.

#### **-Z, --tlsPort=<value>**

Port number for TLS/SSL connections. The user must enter a value with this option.

#### **-y, --tlsYesNew**

Force acceptance of new TLS server certificates.

#### **-Y, --tlsYesAll**

Force acceptance of all TLS server certificates.

### **Examples**

### **Example 1**

To delete a file under the datagrid directory images, use the following command:

zos delete grid:///images/myFile

# <span id="page-20-0"></span>**dir**

This command lists files and directories in the datagrid.

### **Syntax**

zos dir *path*

### **Arguments**

*path*

The path on the datagrid.

### **Options**

#### **-C, --cols=<value>**

Specifies the terminal width for formatting. The user must enter a value with this option.

#### **-h, --help**

Displays a help message for this operation.

#### **-d, --debug**

Turns on debug output during this operation.

#### **-v, --verbose**

Turns on verbose output during this operation.

#### **-z, --tls=<value>**

Force TLS/SSL encryption [on | off]. The user must enter a value with this option.

#### **-Z, --tlsPort=<value>**

Port number for TLS/SSL connections. The user must enter a value with this option.

#### **-y, --tlsYesNew**

Force acceptance of new TLS server certificates.

#### **-Y, --tlsYesAll**

Force acceptance of all TLS server certificates.

### **Examples**

### **Example 1**

To list files for the current job instance, use the following command:

zos dir grid:///^

### **Example 2**

To list the deployed files for the job named *animation*, use the following command:

zos dir grid:///\!animation

### <span id="page-22-0"></span>**event**

This command sends an event to a running job.

### **Syntax**

zos event *jobid eventname*

### **Arguments**

#### *jobid*

The user must enter the jobid that he or she is interested in. The default for this argument is the last job run.

#### *eventname*

The user must enter the name of the event he or she wants to send to the job.

### **Options**

#### **-C, --cols=<value>**

Specifies the terminal width for formatting. The user must enter a value with this option.

#### **-h, --help**

Displays a help message for this operation.

#### **-d, --debug**

Turns on debug output during this operation.

#### **-v, --verbose**

Turns on verbose output during this operation.

#### **-z, --tls=<value>**

Force TLS/SSL encryption [on  $|$  off]. The user must enter a value with this option.

#### **-Z, --tlsPort=<value>**

Port number for TLS/SSL connections. The user must enter a value with this option.

#### **-y, --tlsYesNew**

Force acceptance of new TLS server certificates.

#### **-Y, --tlsYesAll**

Force acceptance of all TLS server certificates.

### **Examples**

### **Example 1**

To send the event MyEvent to the current job with a simple parameter, use the following command:

```
zos event MyEvent myarg=12345
```
# <span id="page-23-0"></span>**fail**

This command directs the job to end in failure.

### **Syntax**

zos fail [*jobid*] [--reason=]

### **Arguments**

#### *jobid*

The user must enter the jobid that he or she is interested in. The default for this argument is the last job run.

### **Options**

#### **-m, --reason=<value>**

Specifies the reason to log for this action. The user must enter a value with this option.

#### **-C, --cols=<value>**

Specifies the terminal width for formatting. The user must enter a value with this option.

#### **-h, --help**

Displays a help message for this operation.

#### **-d, --debug**

Turns on debug output during this operation.

#### **-v, --verbose**

Turns on verbose output during this operation.

#### **-z, --tls=<value>**

Force TLS/SSL encryption [on  $|$  off]. The user must enter a value with this option.

#### **-Z, --tlsPort=<value>**

Port number for TLS/SSL connections. The user must enter a value with this option.

#### **-y, --tlsYesNew**

Force acceptance of new TLS server certificates.

#### **-Y, --tlsYesAll**

Force acceptance of all TLS server certificates.

## <span id="page-24-0"></span>**head**

This command displays the first part of a datagrid file.

### **Syntax**

zos head [--bytes=] [--lines=] [--quiet] *path*

### **Arguments**

#### *path*

The path on the datagrid.

### **Options**

#### **-c, --bytes=<value>**

Generate file output of the specified number of bytes only. The user must enter a value with this option.

#### **-n, --lines=<value>**

Generate file output of the specified number of lines only. The user must enter a value with this option.

#### **-q, --quiet**

Suppress all warning and informational messages.

#### **-C, --cols=<value>**

Specifies the terminal width for formatting. The user must enter a value with this option.

#### **-h, --help**

Displays a help message for this operation.

#### **-d, --debug**

Turns on debug output during this operation.

#### **-v, --verbose**

Turns on verbose output during this operation.

#### **-z, --tls=<value>**

Force TLS/SSL encryption [on | off]. The user must enter a value with this option.

#### **-Z, --tlsPort=<value>**

Port number for TLS/SSL connections. The user must enter a value with this option.

#### **-y, --tlsYesNew**

Force acceptance of new TLS server certificates.

#### **-Y, --tlsYesAll**

Force acceptance of all TLS server certificates.

### **Examples**

### **Example 1**

To display the first ten lines of the job log for the last job, use the following command: zos head grid:///^/job.log

# <span id="page-26-0"></span>**info**

This command displays information about a Grid object.

### **Syntax**

zos info *objectName* --type= [--detail] [--xml] [--python]

### **Arguments**

#### *objectName*

The user must enter the Grid object ID or the Grid object display name that he or she is interested in.

### **Options**

#### **-t, --type=<value>**

The user must specify one of the following Grid object types:

- user
- resource
- job
- jobinstance
- vmhost
- grid
- *XXX*group

#### **-e, --detail**

Displays detailed information for each Grid object, rather than just its ID.

#### **-x, --xml**

Displays information in formatted XML document instead of in human readable form.

#### **-P, --python**

Displays fact information as parseable python dictionary.

#### **-C, --cols=<value>**

Specifies the terminal width for formatting. The user must enter a value with this option.

**-h, --help** 

Displays a help message for this operation.

#### **-d, --debug**

Turns on debug output during this operation.

#### **-v, --verbose**

Turns on verbose output during this operation.

#### **-z, --tls=<value>**

Force TLS/SSL encryption [on|off]. The user must enter a value with this option.

#### **-Z, --tlsPort=<value>**

Port number for TLS/SSL connections. The user must enter a value with this option.

#### **-y, --tlsYesNew**

Force acceptance of new TLS server certificates.

#### **-Y, --tlsYesAll**

Force acceptance of all TLS server certificates.

### **Examples**

#### **Example 1**

To get detailed information on user *paul*, use the following command:

zos info paul -t user

### **Example 2**

To get detailed information in XML format on resource vmh1, use the following command:

zos info vmh1 -t resource -e -x

#### **Example 3**

If the display name of vmh1 is *somethingelse,* you can also use the following command to give you the same results:

zos info somethingelse -t resource -e -x

# <span id="page-28-0"></span>**jobinfo**

This command displays important information about a given job for Cloud Manager Orchestration.

### **Syntax**

```
zos jobinfo [--detail] [--xml] jobname
```
### **Arguments**

#### *jobname*

The user must enter the name of the job for which he or she is seeking information.

### **Options**

#### **-e, --detail**

Displays detailed job information for each job.

#### **-x, --xml**

Displays jobargs in XML format.

#### **-C, --cols=<value>**

Specifies the terminal width for formatting. The user must enter a value with this option.

#### **-h, --help**

Displays a help message for this operation.

#### **-d, --debug**

Turns on debug output during this operation.

#### **-v, --verbose**

Turns on verbose output during this operation.

#### **-z, --tls=<value>**

Force TLS/SSL encryption [on | off]. The user must enter a value with this option.

#### **-Z, --tlsPort=<value>**

Port number for TLS/SSL connections. The user must enter a value with this option.

#### **-y, --tlsYesNew**

Force acceptance of new TLS server certificates.

#### **-Y, --tlsYesAll**

Force acceptance of all TLS server certificates.

### **Examples**

### **Example 1**

To display a quick list of job parameters for the quickie sample job, the user would enter this command:

zos jobinfo quickie

# <span id="page-30-0"></span>**joblist**

This command lists all of the available jobs and arguments.

### **Syntax**

zos joblist [--detail] [--description]

### **Options**

#### **-e, --detail**

Displays detailed job information for each job.

#### **-D, --description**

Displays a description for each job.

#### **-C, --cols=<value>**

Specifies the terminal width for formatting. The user must enter a value with this option.

#### **-h, --help**

Displays a help message for this operation.

#### **-d, --debug**

Turns on debug output during this operation.

#### **-v, --verbose**

Turns on verbose output during this operation.

#### **-z, --tls=<value>**

Force TLS/SSL encryption [on | off]. The user must enter a value with this option.

#### **-Z, --tlsPort=<value>**

Port number for TLS/SSL connections. The user must enter a value with this option.

#### **-y, --tlsYesNew**

Force acceptance of new TLS server certificates.

#### **-Y, --tlsYesAll**

Force acceptance of all TLS server certificates.

### **Examples**

### **Example 1**

To generate a listing of all runnable jobs, you would use the following command:

zos joblist -e

# <span id="page-31-0"></span>**jobs**

This command lists the running queued or historical jobs.

### **Syntax**

```
zos jobs [--all] [--detail] [--errors] [--submit=] [--hours=] [--active] [--count=] 
[--parent=]
```
### **Options**

#### **-a, --all**

Lists all users' jobs, not just the logged in user's jobs.

#### **-e, --detail**

Displays detailed job information for each job.

#### **-E, --errors**

Displays details of job and node errors.

#### **-s, --submit=<value>**

Specifies a time when the user wants to see historical jobs. The user must enter a value with this option.

#### **-h, --hours=<value>**

Specifies submit time in the form of last *xxx* hours. If specified, this option overrides the submit option. The user must enter a value with this option.

#### **-A, --active**

Lists only the currently active or running jobs.

#### **-c, --count=<value>**

Sets the maximum number of historical jobs retrieved. The user must enter a value with this option.

#### **-p, --parent=<value>**

Specifies the parent job id. If this option is set, only the child jobs of this parent are displayed. The user must enter a value with this option.

#### **-C, --cols=<value>**

Specifies the terminal width for formatting. The user must enter a value with this option.

#### **-h, --help**

Displays a help message for this operation.

#### **-d, --debug**

Turns on debug output during this operation.

#### **-v, --verbose**

Turns on verbose output during this operation.

#### **-z, --tls=<value>**

Force TLS/SSL encryption [on|off]. The user must enter a value with this option.

#### **-Z, --tlsPort=<value>**

Port number for TLS/SSL connections. The user must enter a value with this option.

#### **-y, --tlsYesNew**

Force acceptance of new TLS server certificates.

#### **-Y, --tlsYesAll**

Force acceptance of all TLS server certificates.

### **Examples**

### **Example 1**

To display a detailed list of running jobs for all users, the user would enter the following command:

```
zos jobs -a -e
```
### **Example 2**

To display a list of queued, running, and recently run jobs, the user would enter the following command:

zos jobs

### **Example 3**

To display a list of jobs he or she submitted since 2:20 p.m., the user would enter the following command:

zos jobs --submit="2:20 PM"

**NOTE:** The date and time values should be specified as shown in the example—in the format MM/DD/ YY hour:minute AM/PM and enclosed in quotes—"11/21/11 4:04 PM".

### **Example 4**

To display a list of all active subjobs for the jobid barney.load.677, the user would enter the following command:

zos jobs -A --parent=barney.load.677 --all

### **Example 5**

To display a list of all his or her jobs run in the past 24 hours, the user would enter the following command:

zos jobs -h 24

## <span id="page-33-0"></span>**listen**

This command starts a process to listen to events generated by a running job.

### **Syntax**

zos listen [*jobid*] [--detail=]

### **Arguments**

#### *jobid*

The user must enter the jobid that he or she is interested in. The default for this argument is the last job run.

### **Options**

#### **-e, --detail**

Displays detailed job information for each job.

#### **-C, --cols=<value>**

Specifies the terminal width for formatting. The user must enter a value with this option.

#### **-h, --help**

Displays a help message for this operation.

#### **-d, --debug**

Turns on debug output during this operation.

#### **-v, --verbose**

Turns on verbose output during this operation.

#### **-z, --tls=<value>**

Force TLS/SSL encryption [on  $|$  off]. The user must enter a value with this option.

#### **-Z, --tlsPort=<value>**

Port number for TLS/SSL connections. The user must enter a value with this option.

#### **-y, --tlsYesNew**

Force acceptance of new TLS server certificates.

#### **-Y, --tlsYesAll**

Force acceptance of all TLS server certificates.

# <span id="page-34-0"></span>**log**

This command displays the log for the specified job.

### **Syntax**

zos log [*jobid*]

### **Arguments**

#### *jobid*

The user must enter the jobid that he or she is interested in. The default for this argument is the last job run.

### **Options**

#### **-C, --cols=<value>**

Specifies the terminal width for formatting. The user must enter a value with this option.

#### **-h, --help**

Displays a help message for this operation.

#### **-d, --debug**

Turns on debug output during this operation.

#### **-v, --verbose**

Turns on verbose output during this operation.

#### **-z, --tls=<value>**

Force TLS/SSL encryption [on | off]. The user must enter a value with this option.

#### **-Z, --tlsPort=<value>**

Port number for TLS/SSL connections. The user must enter a value with this option.

#### **-y, --tlsYesNew**

Force acceptance of new TLS server certificates.

#### **-Y, --tlsYesAll**

Force acceptance of all TLS server certificates.

### **Examples**

### **Example 1**

To display the log for the last job, use the following command:

zos log

### **Example 2**

To display the log for job ID *itsajob*, use the following command

zos log itsajob
# **login**

This command logs the user into the Orchestration grid.

# **Syntax**

zos login [*servername*] [--check] [--user=] [--passwd=] [--port=] [--env=]

# **Arguments**

#### *servername*

The user must enter the hostname of the Cloud Manager Orchestration Server he or she is logging into. The default is localhost.

# **Options**

#### **-c, --check**

Check and report existing login. Ignores other options.

#### **-u, --user=<value>**

Username known by the Orchestration Server. The user must enter a value with this option. The default is login.

#### **-p, --passwd=<value>**

User password for authentication. The user must enter a value with this option.

#### **-P, --port=<value>**

The port number used for communication between the Orchestration Server Portal and the Orchestration Server. The user must enter a value with this option.

#### **-V, --env=<value>**

Upload the local environment and store on the server. The user must enter a value with this option.

#### **-C, --cols=<value>**

The specification for the terminal width for formatting. The user must enter a value with this option.

#### **-h, --help**

Displays a help message for this operation.

#### **-d, --debug**

Turns on debug output during the login operation.

#### **-v, --verbose**

Turns on verbose output during the login operation.

#### **-z, --tls=<value>**

Force TLS/SSL encryption [on|off]. The user must enter a value with this option.

#### **-Z, --tlsPort=<value>**

Port number for TLS/SSL connections. The user must enter a value with this option.

#### **-y, --tlsYesNew**

Force acceptance of new TLS server certificates.

**-Y, --tlsYesAll** 

Force acceptance of all TLS server certificates.

### **Examples**

### **Example 1**

To log in to the server *Eng* as *tester20* you would use the following command:

```
zos login Eng --user=tester20
```
### **Example 2**

To check the current login, you would use the following command:

zos login --check

# **logout**

This command logs the user out of the current Orchestration grid.

# **Syntax**

zos logout

# **Options**

#### **-C, --cols=<value>**

Specifies the terminal width for formatting. The user must enter a value with this option.

#### **-h, --help**

Displays a help message for this operation.

#### **-d, --debug**

Turns on debug output during the logout operation.

#### **-v, --verbose**

Turns on verbose output during the logout operation.

#### **-z, --tls=<value>**

Force TLS/SSL encryption [on | off]. The user must enter a value with this option.

#### **-Z, --tlsPort=<value>**

Port number for TLS/SSL connections. The user must enter a value with this option.

#### **-y, --tlsYesNew**

Force acceptance of new TLS server certificates.

#### **-Y, --tlsYesAll**

Force acceptance of all TLS server certificates.

# **mkdir**

This command makes a new directory in the datagrid.

# **Syntax**

zos mkdir *path* [--parents]

# **Arguments**

*path*

The path on the datagrid.

# **Options**

#### **-p, --parents**

Creates parent directories if needed.

#### **-C, --cols=<value>**

Specifies the terminal width for formatting. The user must enter a value with this option.

#### **-h, --help**

Displays a help message for this operation.

#### **-d, --debug**

Turns on debug output during this operation.

#### **-v, --verbose**

Turns on verbose output during this operation.

#### **-z, --tls=<value>**

Force TLS/SSL encryption [on | off]. The user must enter a value with this option.

#### **-Z, --tlsPort=<value>**

Port number for TLS/SSL connections. The user must enter a value with this option.

#### **-y, --tlsYesNew**

Force acceptance of new TLS server certificates.

**-Y, --tlsYesAll** 

Force acceptance of all TLS server certificates.

### **Examples**

### **Example 1**

To create a new directory name *images* under the DataGrid root, you would use the following command:

zos mkdir grid:///images

# **Example 2**

To create a new directory in the job deployment area for the job *myjob*, use the following command:

zos mkdir grid:///!myjob/newdir

# **move**

This command moves files and directories in the datagrid.

# **Syntax**

zos move *source dest*

# **Arguments**

#### *source*

The datagrid source from which the files or directories are to be moved.

*dest*

The datagrid destination where the files or directories are to be moved.

### **Options**

#### **-C, --cols=<value>**

Specifies the terminal width for formatting. The user must enter a value with this option.

**-h, --help** 

Displays a help message for this operation.

**-d, --debug** 

Turns on debug output during this operation.

**-v, --verbose** 

Turns on verbose output during this operation.

**-z, --tls=<value>** 

Force TLS/SSL encryption [on | off]. The user must enter a value with this option.

#### **-Z, --tlsPort=<value>**

Port number for TLS/SSL connections. The user must enter a value with this option.

**-y, --tlsYesNew** 

Force acceptance of new TLS server certificates.

**-Y, --tlsYesAll** 

Force acceptance of all TLS server certificates.

### **Examples**

### **Example 1**

To move a file from one datagrid directory to another, use the following command:

```
zos move grid:///linux/myFile grid:///windows/myFile
```
# **password**

This command lets the user change his or her password on the current Orchestration Server.

# **Syntax**

```
zos password [--passwd=] [--newpasswd=]
```
# **Options**

#### **-p, --passwd=<value>**

Current password for authentication. The user must enter a value with this option.

#### **-n, --newpasswd=<value>**

New password for authentication. The user must enter a value with this option.

#### **-C, --cols=<value>**

Specifies the terminal width for formatting. The user must enter a value with this option.

#### **-h, --help**

Displays a help message for this operation.

#### **-d, --debug**

Turns on debug output during the logout operation.

#### **-v, --verbose**

Turns on verbose output during the logout operation.

#### **-z, --tls=<value>**

Force TLS/SSL encryption [on | off]. The user must enter a value with this option.

#### **-Z, --tlsPort=<value>**

Port number for TLS/SSL connections. The user must enter a value with this option.

#### **-y, --tlsYesNew**

Force acceptance of new TLS server certificates.

#### **-Y, --tlsYesAll**

Force acceptance of all TLS server certificates.

# **pause**

This command directs the running job to pause.

### **Syntax**

zos pause [*jobid*]

### **Arguments**

#### *jobid*

The user must enter the jobid that he or she is interested in. The default for this argument is the last job run.

### **Options**

#### **-C, --cols=<value>**

Specifies the terminal width for formatting. The user must enter a value with this option.

#### **-h, --help**

Displays a help message for this operation.

#### **-d, --debug**

Turns on debug output during this operation.

#### **-v, --verbose**

Turns on verbose output during this operation.

#### **-z, --tls=<value>**

Force TLS/SSL encryption [on | off]. The user must enter a value with this option.

#### **-Z, --tlsPort=<value>**

Port number for TLS/SSL connections. The user must enter a value with this option.

#### **-y, --tlsYesNew**

Force acceptance of new TLS server certificates.

#### **-Y, --tlsYesAll**

Force acceptance of all TLS server certificates.

### **Examples**

### **Example 1**

To pause the currently running job for the logged-in user, you would use the following command:

zos pause

### **Example 2**

To pause the named running job instance, use the following command:

zos pause griduser.myjob.1234

# **priority**

This command changes the priority of a running job.

# **Syntax**

zos priority [*jobid*] [--priority=]

# **Arguments**

#### *jobid*

The user must enter the jobid that he or she is interested in. The default for this argument is the last job run.

# **Options**

#### **-r, --priority=<value>**

Specifies the priority level for job. The user must enter a value with this option.

#### **-C, --cols=<value>**

Specifies the terminal width for formatting. The user must enter a value with this option.

#### **-h, --help**

Displays a help message for this operation.

#### **-d, --debug**

Turns on debug output during this operation.

#### **-v, --verbose**

Turns on verbose output during this operation.

#### **-z, --tls=<value>**

Force TLS/SSL encryption [on  $|$  off]. The user must enter a value with this option.

#### **-Z, --tlsPort=<value>**

Port number for TLS/SSL connections. The user must enter a value with this option.

#### **-y, --tlsYesNew**

Force acceptance of new TLS server certificates.

#### **-Y, --tlsYesAll**

Force acceptance of all TLS server certificates.

# **Examples**

### **Example 1**

To change the current job's priority to lowest, the user would enter the following command:

```
zos priority --priority=lowest
```
# **Example 2**

To reset priority back to the user default (*paul*), the user would enter the following command:

```
zos priority paul.quickie.23
```
# **resume**

This command directs the running job to resume.

### **Syntax**

zos resume [*jobid*]

### **Arguments**

#### *jobid*

The user must enter the jobid that he or she is interested in. The default for this argument is the last job run.

# **Options**

#### **-C, --cols=<value>**

Specifies the terminal width for formatting. The user must enter a value with this option.

#### **-h, --help**

Displays a help message for this operation.

#### **-d, --debug**

Turns on debug output during this operation.

#### **-v, --verbose**

Turns on verbose output during this operation.

#### **-z, --tls=<value>**

Force TLS/SSL encryption [on | off]. The user must enter a value with this option.

#### **-Z, --tlsPort=<value>**

Port number for TLS/SSL connections. The user must enter a value with this option.

#### **-y, --tlsYesNew**

Force acceptance of new TLS server certificates.

#### **-Y, --tlsYesAll**

Force acceptance of all TLS server certificates.

# **run**

This command runs a job.

# **Syntax**

```
zos run jobname [--priority=] [--as=] [--watch] [--env=] [--start=] [--listen] [--
detail] [--policy=] [--policyfile] [--trace]
```
# **Arguments**

#### *jobname*

The user must enter the name of the job he or she wants to run.

# **Options**

#### **-r, --priority=<value>**

Specifies the priority level for a job. The user must enter a value with this option.

#### **-a, --as=<value>**

Specifies the name of the job instance. The user must enter a value with this option.

#### **-W, --watch**

Lets user watch job log messages in real time.

#### **-V, --env=[<value>]**

Lets user use the local environment for running a job or to use an optional list. The user must enter a value with this option.

#### **-s, --start=<value>**

Specifies the start time for a job. The user must enter a value with this option.

#### **-l, --listen**

Lets user listen for job messages until the job is completed.

#### **-e, --detail**

Lets user display detailed message information.

#### **-P, --policy=<value>**

Lets the user specify the policy to be associated with this job. The user must enter a value with this option. The job must be deployed.

#### **-F, --policyfile=<value>**

Lets the user specify the policy file to be associated with this job. The user must enter a value with this option.

#### **-t, --trace**

Lets the user turn on event tracing for this job.

#### **-C, --cols=<value>**

Specifies the terminal width for formatting. The user must enter a value with this option.

#### **-h, --help**

Displays a help message for this operation.

#### **-d, --debug**

Turns on debug output during this operation.

#### **-v, --verbose**

Turns on verbose output during this operation.

#### **-z, --tls=<value>**

Force TLS/SSL encryption [on|off]. The user must enter a value with this option.

#### **-Z, --tlsPort=<value>**

Port number for TLS/SSL connections. The user must enter a value with this option.

#### **-y, --tlsYesNew**

Force acceptance of new TLS server certificates.

#### **-Y, --tlsYesAll**

Force acceptance of all TLS server certificates.

### **Examples**

#### **Example 1**

To run the job called *unittest* with the *highest* priority and another parameter, the user would use the following command:

zos run unittest --priority=highest testno=test57

#### **Example 2**

To run the job called *unittest* passing the PATH environment variable only, the user would use the following command:

zos run unittest --env=PATH

#### **Example 3**

To run the job called *unittest* passing a local policy file, the user would use the following command:

```
zos run unittest --policyfile=/tmp/mypolicy.policy
```
#### **Example 4**

To run the job called *unittest* at *5:01 p.m.*, the user would use the following command:

zos run unittest --start="5:01 PM"

**NOTE:** The date and time values should be specified as shown in the example—in the format MM/DD/ YY hour:minute AM/PM and enclosed in quotes—"11/21/11 5:01 PM".

# **search**

This command performs a grid object search.

# **Syntax**

zos search [--type=] [--detail] [--facts] [--constraint=] [--order=] [--name]

# **Options**

#### **-t, --type=<value>**

Specify the grid object type (user, resource, job, jobinstance, vmhost, grid. *XXX*group). The user must enter a value with this option.

#### **-e, --detail**

Displays detailed information for each grid object rather than just a name.

#### **-f, --facts**

Displays facts for each grid object.

#### **-c, --constraint=<value>**

Specifies a constraint string to restrict search. The command defaults to "" to match everything. The user must enter a value with this option.

#### **-o, --order=<value>**

Specifies returned order (*fact*/a|d, *fact*/a|d,..).

#### **-n, --name**

Displays object name instead of object ID.

#### **-C, --cols=<value>**

Specifies the terminal width for formatting. The user must enter a value with this option.

**-h, --help** 

Displays a help message for this operation.

#### **-d, --debug**

Turns on debug output during this operation.

#### **-v, --verbose**

Turns on verbose output during this operation.

#### **-z, --tls=<value>**

Force TLS/SSL encryption [on | off]. The user must enter a value with this option.

#### **-Z, --tlsPort=<value>**

Port number for TLS/SSL connections. The user must enter a value with this option.

#### **-y, --tlsYesNew**

Force acceptance of new TLS server certificates.

#### **-Y, --tlsYesAll**

Force acceptance of all TLS server certificates.

# **Examples**

# **Example 1**

To generate a detailed listing of all users in group *eng*, the user would enter the following command:

```
zos search -t user -c '<contains fact="user.groups" value="eng"/>' -o 
"user.location/d"
```
# **status**

This command displays the status of a running or previously run job.

### **Syntax**

```
zos status [jobid] [--detail] [--errors] [--recurse] [--joblets]
```
### **Arguments**

#### *jobid*

The user must enter the job ID that he or she is interested in. The default for this argument is the last job run.

# **Options**

#### **-e, --detail**

Displays joblet information for the job.

#### **-E, --errors**

Displays job and node error details.

#### **-r, --recurse**

Shows the full job hierarchy. This option can be used with or without the --detail option.

#### **-J, --joblets**

Retrieves individual joblet details. This option can be used only with the --detail option.

#### **-C, --cols=<value>**

Specifies the terminal width for formatting. The user must enter a value with this option.

#### **-h, --help**

Displays a help message for this operation.

#### **-d, --debug**

Turns on debug output during this operation.

#### **-v, --verbose**

Turns on verbose output during this operation.

#### **-z, --tls=<value>**

Force TLS/SSL encryption [on|off]. The user must enter a value with this option.

#### **-Z, --tlsPort=<value>**

Port number for TLS/SSL connections. The user must enter a value with this option.

#### **-y, --tlsYesNew**

Force acceptance of new TLS server certificates.

#### **-Y, --tlsYesAll**

Force acceptance of all TLS server certificates.

# **Examples**

# **Example 1**

To display a detailed status for the last job run by the login user, the user would enter the following command:

zos status -e

# **tail**

This command displays the end of a datagrid file.

# **Syntax**

```
zos tail [--retry] [--bytes=] [--follow] [--by-name] [--follow-retry] [--lines=] [-
-max-unchanged=] [--jobid=] [--sleep-interval=] [--refresh=] [--count=] [--
timeout=] [--quiet] path
```
### **Arguments**

*path*

The path on the datagrid.

# **Options**

#### **-r, --retry**

Continues trying to open the file if it is not yet accessible.

#### **-c, --bytes=<value>**

Generate file output of the specified number of bytes only. The user must enter a value with this option.

#### **-f, --follow**

Follow the file, watching for newly appended data.

#### **-N, --by-name**

If following a file, periodically reopen the file.

#### **-F, --follow-retry**

The same as --follow --by-name --retry

#### **-n, --lines=<value>**

Generate file output of the specified number of lines only. The user must enter a value with this option.

#### **-U, --max-unchanged=<value>**

The number of size checks between reopening a followed file (used with --by-name only). The user must enter a value with this option.

#### **-J, --jobid=<value>**

If following a file, follow until the specified job terminates. The user must enter a value with this option.

#### **-s, --sleep-interval=<value>**

The frequency of file size checks in seconds when following a file. The user must enter a value with this option.

#### **-R, refresh=<value>**

Server connection refresh rate. The user must enter a value with this option.

#### **-X, --count=<value>**

Maximum number of lines/bytes to display.

#### **-t, --timeout=<value>**

The maximum number of seconds to follow a file.

#### **-q, --quiet**

Suppress all warning and informational messages.

#### **-C, --cols=<value>**

Specifies the terminal width for formatting. The user must enter a value with this option.

#### **-h, --help**

Displays a help message for this operation.

#### **-d, --debug**

Turns on debug output during this operation.

#### **-v, --verbose**

Turns on verbose output during this operation.

#### **-z, --tls=<value>**

Force TLS/SSL encryption [on  $|$  off]. The user must enter a value with this option.

#### **-Z, --tlsPort=<value>**

Port number for TLS/SSL connections. The user must enter a value with this option.

#### **-y, --tlsYesNew**

Force acceptance of new TLS server certificates.

#### **-Y, --tlsYesAll**

Force acceptance of all TLS server certificates.

#### **Examples**

#### **Example 1**

To display the last 5 lines of grid:///!benchmark.jdl, use the following command:

zos tail -n 5 grid:///!benchmark/benchmark.jdl

#### **Example 2**

To display the last 5 lines of grid:///!benchmark.jdl in an alternative way, use the following command:

zos tail -5 grid:///!benchmark/benchmark.jdl

#### **Example 3**

To follow a file in (approximately) real time, use the following command:

```
zos tail -f grid:///^myjob/job.log
```
### **Example 4**

To continually watch the job log of the latest job, use the following command:

zos tail --follow --by-name --retry grid:///!/lastjob/job.log

# **Example 5**

To watch the job log of job *myname.myjob.123* while it runs, use the following command:

zos tail -F -J myname.myjob.123 grid:///^myname.myjob.123/job.log

<sup>2</sup>**The zosadmin Command Line Tool**

The zosadmin command line tool is used by administrators of the NetIQ Cloud Manager Orchestration Server to log in to the server, add or remove server components such as jobs and policies, to report on the status of nodes, users, and the audit database, and to perform other administrative functions.

This section includes information about the following:

- [Section 2.1, "List of zosadmin Commands," on page 59](#page-58-0)
- [Section 2.2, "Getting Started with the zosadmin Command," on page 60](#page-59-0)
- [Section 2.3, "Details, Usage, and Syntax Examples of zosadmin Commands," on page 62](#page-61-0)

# <span id="page-58-0"></span>**2.1 List of zosadmin Commands**

2

The following table includes a list of zosadmin commands in order of common usage, and a description for each command.

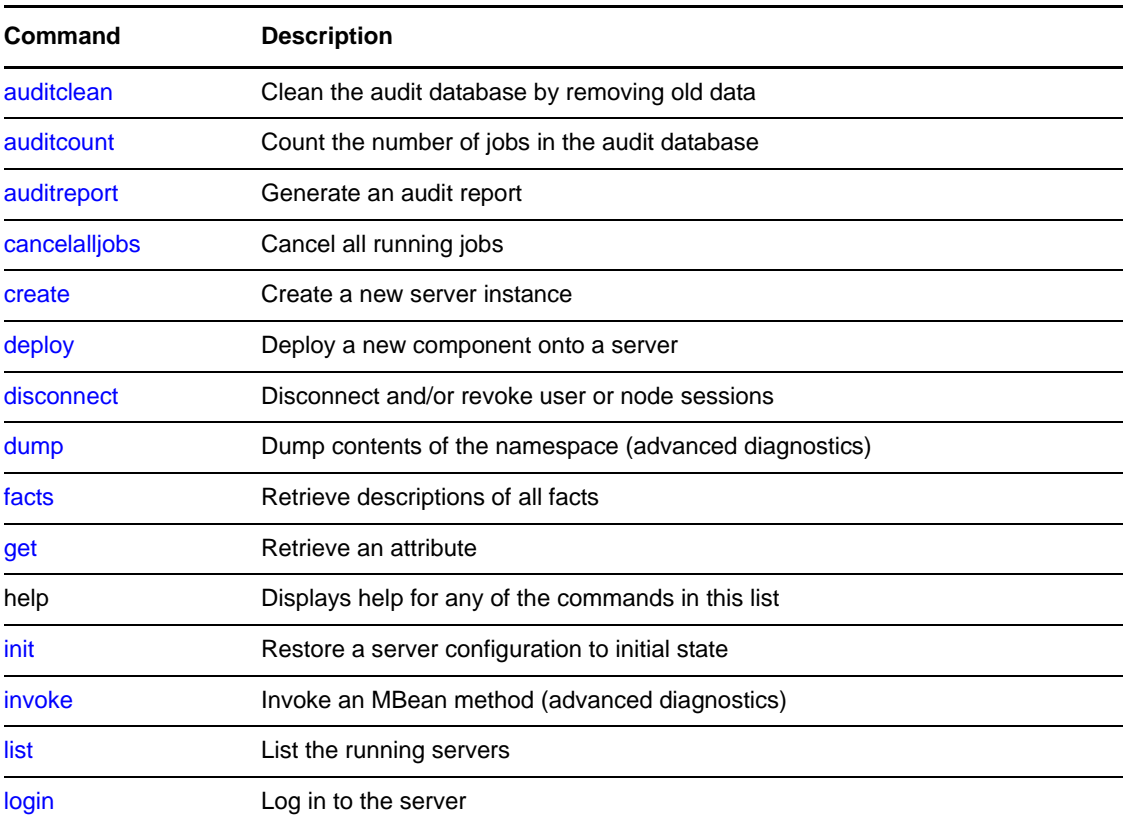

*Table 2-1 Available zosadmin Commands and Their Descriptions*

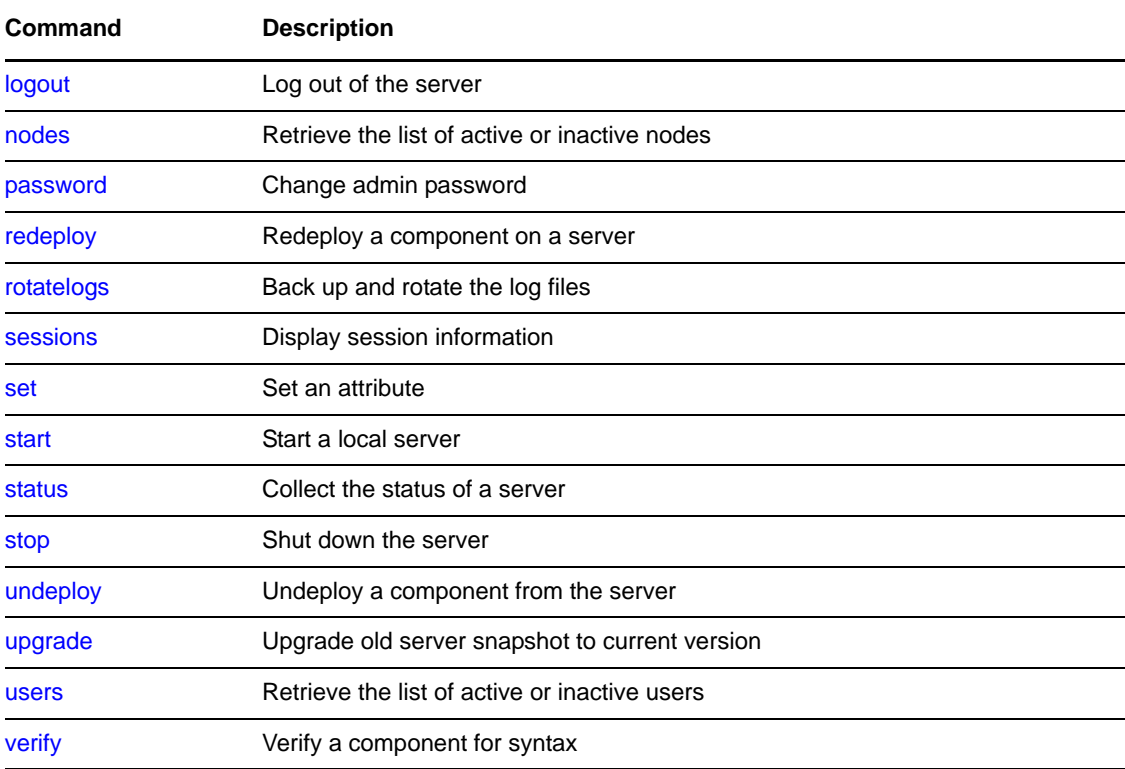

# <span id="page-59-0"></span>**2.2 Getting Started with the zosadmin Command**

All zosadmin commands begin with zosadmin on the command line. The general format for a zosadmin command is zosadmin followed by the command name, followed by command line parameters, if needed:

zosadmin [*standard\_options*] *command* [*command\_options\_and\_arguments*]

Before you use the zosadmin CLI, make sure that your path is correctly pointing to the Orchestration /bin directory.

This section includes the following information:

- [Section 2.2.1, "Logging In," on page 60](#page-59-1)
- [Section 2.2.2, "Checking Login Status," on page 61](#page-60-0)
- [Section 2.2.3, "Logging Out," on page 61](#page-60-1)

# <span id="page-59-1"></span>**2.2.1 Logging In**

Login is required to operate on a running server. The commands start, list, init, and create do not require a login. Use the following syntax to log in:

```
>zosadmin login -user=username Orhestration_Server_name
Please enter current password for 'username': *******
Logged into Orchestration_grid_name> on Orchestration_Server_name
```
The login should now be complete.

Login information is stored in the /home directory, so further zosadmin commands use the saved login information. To operate on a different Orchestration Server, run zosadmin login to log in to the new Orchestration Server.

# <span id="page-60-0"></span>**2.2.2 Checking Login Status**

Enter the following command and parameter to retrieve the status of the current login:

>zosadmin login -c Currently logged into *testgrid* on server '*tszen5*'

# <span id="page-60-1"></span>**2.2.3 Logging Out**

Enter the following command to log out of the Orchestration Server:

>zosadmin logout

Logged out from *testgrid*

# <span id="page-61-0"></span>**2.3 Details, Usage, and Syntax Examples of zosadmin Commands**

This section includes a detailed list of the zosadmin commands you can use. It also includes examples for using these commands and shows the syntax of typical commands.

**NOTE:** Items shown in brackets [ ] are optional. Items shown in *italics* are contextual examples.

The section is organized according to the command names, which include the following:

- ["auditclean" on page 63](#page-62-0)
- ["auditcount" on page 64](#page-63-0)
- ["auditreport" on page 65](#page-64-0)
- ["cancelalljobs" on page 67](#page-66-0)
- ["create" on page 68](#page-67-0)
- ["deploy" on page 71](#page-70-0)
- ["disconnect" on page 72](#page-71-0)
- ["dump" on page 73](#page-72-0)
- ["facts" on page 74](#page-73-0)
- ◆ ["get" on page 75](#page-74-0)
- ["init" on page 76](#page-75-0)
- ["invoke" on page 77](#page-76-0)
- ["list" on page 78](#page-77-0)
- ["login" on page 79](#page-78-0)
- ["logout" on page 81](#page-80-0)
- ["nodes" on page 82](#page-81-0)
- ["password" on page 83](#page-82-0)
- ["redeploy" on page 84](#page-83-0)
- ["rotatelogs" on page 85](#page-84-0)
- ["sessions" on page 86](#page-85-0)
- ["set" on page 88](#page-87-0)
- ◆ ["start" on page 89](#page-88-0)
- ["status" on page 91](#page-90-0)
- ◆ ["stop" on page 92](#page-91-0)
- ["undeploy" on page 93](#page-92-0)
- ["upgrade" on page 94](#page-93-0)
- ["users" on page 95](#page-94-0)
- ["verify" on page 96](#page-95-0)

# <span id="page-62-0"></span>**auditclean**

This command cleans the audit database by removing old data.

# **Syntax**

Enter the command using the syntax shown below. Available options are shown in brackets.

```
zosadmin auditclean --dayskept= [--grid=] [--table=]
```
# **Options**

When you add an option, use the syntax in the command line as shown above (where options are shown in their long form). Short and long options for this command are listed below.

#### **-d, --dayskept <value>**

Specify the number of days of history kept in the database (0 removes all).

**-g, --grid <value>** 

Specify a different grid (by ID). Use '\*' to match all. Include the single quotes only in a shell environment.

#### **-t, --table <value>**

Specify the table (workflow, actions). Default is workflow.

**-v, --verbose** 

Turn on verbose output during this operation.

**-V, --debug** 

Turn on debug output during this operation.

**-h, --help** 

Display a help message for this operation.

# **Examples**

# **Example 1**

To clean up all records older than 7 days for the logged in grid, use the following command:

```
zosadmin auditclean --dayskept=7
```
### **Example 2**

To clean up all records older than 7 days from all servers stored in the audit database, use the following command:

```
zosadmin auditclean --dayskept=7 --gridId=*
```
# <span id="page-63-0"></span>**auditcount**

This command retrieves the count of the number of jobs or actions in the audit database.

# **Syntax**

Enter the command using the syntax shown below. Available options are shown in brackets.

```
zosadmin auditcount [--root] [--grid=] [--table=]
```
# **Options**

When you add an option, use the syntax in the command line as shown above (where options are shown in their long form). Short and long options for this command are listed below.

#### **-R, --root**

Display the count for root jobs only (default counts all jobs).

#### **-g, --grid <value>**

Specify a different grid (by ID). Use '\*' to match all. Include the single quotes only in a shell environment.

#### **-t, --table <value>**

Specify the table (workflow, actions). The default is "workflow."

#### **-v, --verbose**

Turns on verbose output during this operation.

#### **-V, --debug**

Turns on debug output during this operation.

#### **-h, --help**

Displays a help message for this operation.

# **Examples**

#### **Example 1**

To get the count of job records for the logged in grid, use the following command:

zosadmin auditcount

# <span id="page-64-0"></span>**auditreport**

This command displays an audit report generated from the audit database.

# **Syntax**

Enter the command using the syntax shown below. Available options are shown in brackets.

```
zosadmin auditreport [--username=] [--from=] [--to=] [--limit=] [--grid=] [--
childjobs] [--table=]
```
# **Options**

When you add an option, use the syntax in the command line as shown above (where options are shown in their long form). Short and long options for this command are listed below.

#### **-m, --username <value>**

Specify the username of the user who ran the job (default is all users).

#### **-F, --from <value>**

Select jobs submitted on or after this date. For example, Fri, 15 Oct 2010 or Fri, 15 Oct 2010 13:30:00. The default day is the current day.

#### **-T, --to <value>**

Select jobs submitted on or before this date. For example, Fri, 15 Oct 2010 or Fri, 15 Oct 2010 13:30:00. The default day is the current time.

#### **-L, --limit <value>**

Limit the number of jobs reported (the default is 500).

#### **-g, --grid <value>**

Specify a different grid (by ID). Use '\*' to match all. Include the single quotes only in a shell environment.

#### **-I, --childjobs**

Include child jobs (the default is root jobs only).

#### **-t, --table <value>**

Specify the table (workflow, actions). The default is "workflow."

#### **-V, --debug**

Turn on debug output during this operation.

#### **-v, --verbose**

Turn on verbose output during this operation.

#### **-h, --help**

Display a help message for this operation.

# **Examples**

### **Example 1**

To display a report of job records for the logged in grid, use the following command:

zosadmin auditreport

# **Example 2**

To display a report of action status records for the logged in grid, use the following command:

zosadmin auditreport --table=actions

# <span id="page-66-0"></span>**cancelalljobs**

This command cancels all running jobs.

# **Syntax**

Enter the command using the syntax shown below. Available options are shown in brackets.

zosadmin cancelalljobs

# **Options**

When you add an option, use the syntax in the command line as shown above (where options are shown in their long form). Short and long options for this command are listed below.

#### **-v, --verbose**

Turns on verbose output during this operation.

#### **-V, --debug**

Turns on debug output during this operation.

#### **-h, --help**

Displays a help message for this operation.

# <span id="page-67-0"></span>**create**

This command creates a new server instance.

# **Syntax**

Enter the command using the syntax shown below. Available options are shown in brackets.

```
zosadmin create [--newdir=] [--upgrade=] [--profile=] [--id=] [--grid=] [--
clusterhost=] [--user=] [--passwd=] [--rmiport=] [--rmihost=] [--httpport=] [--
adminport=] [--agentport=] [--auditurl=] [--audituser=] [--auditpasswd=] [--
auditdriver=] [--cert=] [--key=] [<hostname>]
```
# **Arguments**

#### *hostname*

Specify the hostname to use for this server. The default is the system hostname.

# **Options**

When you add an option, use the syntax in the command line as shown above (where options are shown in their long form). Short and long options for this command are listed below.

#### **-N, --newdir <value>**

The location where the new Orchestration Server should be installed.

#### **-G, --upgrade**

Switch the upgrade behavior for snapshot handling.

Specifically, this command removes everything from the server instance directory except the logs/, dataGrid/, and snapshot/ sub-directories. It then invokes zosadmin upgrade to apply XSL transforms on the /snapshot directory. This last action might be a problem if you want more control over where your snapshot is stored: the --upgrade option assumes that the snapshot exists in the /var/opt/novell/zenworks/zos/server/ <*snapshot\_default\_location*>.

If you want more control or flexibility over where you store the snapshot, use the [zosadmin](#page-93-0)  [upgrade](#page-93-0) command and specify the location of the /snapshot directory.

When you use either this command or the zosadmin upgrade command, you need to follow it with the [zosadmin start --upgrade](#page-88-0) command, optionally specifying the location of the upgraded /snapshot directory to complete the upgrade.

#### **-e, --profile <value>**

Create a new instance based on named profile (the default is server).

#### **-i, --id <value>**

Select by kernel ID.

#### **-g, --grid <value>**

Select by grid name.

#### **-C, --clusterhost <value>**

Hostname of virtual cluster IP resource (for High Availability configuration).

#### **-u, --user <value>**

Username used in accessing secure remote sites.

#### **-p, --passwd <value>**

Password used in accessing secure remote sites.

#### **-P, --rmiport <value>**

Select by RMI port.

#### **-H, --rmihost <value>**

Select or specify the RMI host (can be different from *server host*).

#### **-W, --httpport <value>**

Specify the http port used for the Server Portal (the default is 80).

#### **-M, --adminport <value>**

Specify the http port used for Administrative Information Portal (default 8001).

#### **-A, --agentport <value>**

Specify the communication port for agent connections (default 8100).

#### **-T, --agenttlsport <value>**

Specify the communication port for agent TLS connections (default 8101).

#### **-X, --auditurl <value>**

Specify the connection URL to a PostgreSQL database (for example, jdbc:postgresql:// localhost/zos\_db).

#### **-Y, --audituser <value>**

Specify the audit database user.

#### **-Z, --auditpasswd <value>**

Specify the audit database password.

#### **-D, --auditdriver <value>**

Specify the audit database driver.

#### **-k, --cert <value>**

Specify the .pem file containing the new server's TLS certificate.

#### **-K, --key <value>**

Specify the .pem file containing the new server's TLS key.

#### **-v, --verbose**

Turns on verbose output during this operation.

#### **-V, --debug**

Turns on debug output during this operation.

#### **-h, --help**

Displays a help message for this operation.

### **Examples**

### **Example 1**

To create a new server instance in the install directory (default), use the following command:

zosadmin create

### **Example 2**

To create a new server instance using host name *myhost.mydomain.com*, use the following command:

```
zosadmin create myhost.mydomain.com
```
# **Example 3**

To create a new server instance in the /zos/myserver/ directory, use the following command:

```
zosadmin create --newdir=/zos/myserver
```
# **Example 4**

To create a new upgraded server instance in an existing directory (/zos/myserver/), use the following command:

zosadmin create --newdir=/zos/myserver --upgrade

**IMPORTANT:** This command removes the previous server instance data from the directory.

# **Example 5**

To create an upgraded server and reuse saved tls certificates, use the following command:

```
zosadmin create --newdir=/zos/myserver --upgrade --cert=/tls/cert.pem
     --key=/tls/private.pem
```
# <span id="page-70-0"></span>**deploy**

This command deploys a new component onto a server.

# **Syntax**

Enter the command using the syntax shown below. Available options are shown in brackets.

```
zosadmin deploy [--port=] file|dir
```
# **Arguments**

### **file|dir**

Specify the deployable file or a directory containing deployable files.

# **Options**

When you add an option, use the syntax in the command line as shown above (where options are shown in their long form). Short and long options for this command are listed below.

#### **-v, --verbose**

Turn on verbose output during this operation.

### **-V, --debug**

Turn on debug output during this operation.

#### **-h, --help**

Display a help message for this operation.

# **Examples**

# **Example 1**

To deploy the service file myservice.sar, use the following command:

zosadmin deploy myservice.sar

# **Example 2**

To deploy the job file quickie.job, use the following command:

zosadmin deploy quickie.job

# **Example 3**

To deploy a job file in the /test/myjob.job directory, use the following command: zosadmin deploy /test/myjob.job

# <span id="page-71-0"></span>**disconnect**

This command allows forceful disconnect or revocation of user or node sessions.

### **Syntax**

Enter the command using the syntax shown below. Available options are shown in brackets.

```
zosadmin disconnect [--id=] [--node=] [--user=] [--all] [--allUsers] [--allNodes] 
[--revoke]
```
### **Options**

When you add an option, use the syntax in the command line as shown above (where options are shown in their long form). Short and long options for this command are listed below.

#### **-i, --id**

Identity of a specific user session.

**-n, --node <value>** 

Disconnect a node by name.

**-u, --user <value>** 

Disconnect all of a user's sessions by name.

**-a, --all** 

Disconnect all user and node sessions.

**-U, --allUsers** 

Disconnect all user sessions.

**-N, --allNodes** 

Disconnect all node sessions.

**-r, --revoke** 

Revoke the session or sessions in addition to disconnecting.

#### **-V, --debug**

Turn on debug output during this operation.

**-v, --verbose** 

Turn on verbose output during this operation.

**-h, --help** 

Display a help message for this operation.
# **dump**

This command dumps the contents of namespace.

# **Syntax**

Enter the command using the syntax shown below. Available options are shown in brackets.

```
zosadmin dump [--dir=] --jndi=
```
# **Options**

When you add an option, use the syntax in the command line as shown above (where options are shown in their long form). Short and long options for this command are listed below.

### **-d, --dir <value>**

Specify the working directory for a Orchestration Server installation.

**-j, --jndi <value>** 

Specify the JNDI path to be displayed.

**-v, --verbose** 

Turn on verbose output during this operation.

**-V, --debug** 

Turn on debug output during this operation.

**-h, --help** 

Display a help message for this operation.

# **Examples**

## **Example 1**

To dump the configuration for the naming facility, use the following command:

```
zosadmin dump --jndi=/facility/naming/config
```
# **facts**

This command retrieves descriptions for all Orchestration facts.

## **Syntax**

Enter the command using the syntax shown below. Available options are shown in brackets.

zosadmin facts

## **Options**

When you add an option, use the syntax in the command line as shown above (where options are shown in their long form). Short and long options for this command are listed below.

#### **-v, --verbose**

Turn on verbose output during this operation.

### **-V, --debug**

Turn on debug output during this operation.

#### **-h, --help**

Display a help message for this operation.

## **Examples**

### **Example 1**

To get a listing of all facts and their descriptions, use the following command:

zosadmin facts

# **get**

This command retrieves an attribute.

# **Syntax**

Enter the command using the syntax shown below. Available options are shown in brackets.

```
zosadmin get --mbean= --attr=
```
# **Options**

When you add an option, use the syntax in the command line as shown above (where options are shown in their long form). Short and long options for this command are listed below.

### **-m, --mbean <value>**

Specifies the name of the MBean to view.

**-a, --attr <value>** 

Specifies the attribute name of the MBean to view.

**-v, --verbose** 

Turn on verbose output during this operation.

**-V, --debug** 

Turn on debug output during this operation.

**-h, --help** 

Display a help message for this operation.

# **Examples**

# **Example 1**

To get the node autoregistration setting, use the following command:

zosadmin get --mbean=local:facility=nodeManager --attr=Autoregister

# **init**

This command restores a server configuration to its initial state.

# **Syntax**

Enter the command using the syntax shown below. Available options are shown in brackets.

zosadmin init [--dir=]

## **Options**

When you add an option, use the syntax in the command line as shown above (where options are shown in their long form). Short and long options for this command are listed below.

### **-d, --dir <value>**

The working directory for a Orchestration installation.

### **-v, --verbose**

Turn on verbose output during this operation.

### **-V, --debug**

Turn on debug output during this operation.

### **-h, --help**

# **invoke**

This command invokes an MBean method.

# **Syntax**

Enter the command using the syntax shown below. Available options are shown in brackets.

```
zosadmin invoke --mbean= --method= [--sig=]
```
# **Options**

When you add an option, use the syntax in the command line as shown above (where options are shown in their long form). Short and long options for this command are listed below.

### **-m, --mbean <value>**

Specify the name of the MBean to view.

**-i, --method <value>** 

Specify the method name of the MBean to invoke.

**-s, --sig <value>** 

Specify the method argument signature(s) of the MBean to invoke..

### **-v, --verbose**

Turn on verbose output during this operation.

**-V, --debug** 

Turn on debug output during this operation.

### **-h, --help**

# **list**

This command lists all of the running servers.

## **Syntax**

Enter the command using the syntax shown below. Available options are shown in brackets.

```
zosadmin list [--grid=] [--id=] [--server=] [--rmiport] [--rmipath] [--rmihost=] [-
-rmiurl=] [--timeout=]
```
## **Options**

When you add an option, use the syntax in the command line as shown above (where options are shown in their long form). Short and long options for this command are listed below.

#### **-g, --grid <value>**

Select by grid name.

**-i, --id <value>** 

Select by kernel ID.

**-s, --server <value>** 

Select by host name.

#### **-P, --rmiport <value>**

Select by RMI port.

#### **-J, --rmipath <value>**

Select or specify the RMI bind path.

#### **-H, --rmihost <value>**

Select or specify the RMI host (can be different from <server host>).

#### **-r, --rmiurl <value>**

Select by full RMI URL.

#### **-t, --timeout <value>**

Sets the query timeout (in seconds).

#### **-V, --debug**

Turn on debug output during this operation.

**-v, --verbose** 

Turn on verbose output during this operation.

#### **-h, --help**

# **login**

This command logs into the Orchestration Server.

# **Syntax**

Enter the command using the syntax shown below. Available options are shown in brackets.

```
zosadmin login [--grid=] [--id=] [--rmiport=] [--rmipath=] [--rmihost=] [--rmiurl=] 
[--timeout=] [--user=] [--passwd=] [--check=] [<server host>]
```
## **Arguments**

### **<server host>**

Enter the server host name that you are logging into. The command polls for a server if none is supplied.

# **Options**

When you add an option, use the syntax in the command line as shown above (where options are shown in their long form). Short and long options for this command are listed below.

#### **-g, --grid <value>**

Select by grid name.

**-i, --id <value>** 

Select by kernel ID.

**-P, --rmiport <value>** 

Select by RMI port.

### **-J, --rmipath <value>**

Select or specify the RMI bind path.

### **-H, --rmihost <value>**

Select/specify RMI host (can be different from <server host>).

#### **-r, --rmiurl <value>**

Select by full RMI URL.

### **-t, --timeout <value>**

Sets the query timeout (in seconds).

#### **-u, --user <value>**

Username used in accessing secure server management.

#### **-p, --passwd <value>**

Password used in accessing secure server management.

#### **-c, --check**

Check and report existing login. Ignores other options.

#### **-V, --debug**

Turns on debug output during the login operation.

#### **-v, --verbose**

Turns on verbose output during the login operation.

### **-h, --help**

Display a help message for this operation.

### **Examples**

### **Example 1**

To login to server *Eng*, use the following command:

zosadmin login Eng

### **Example 2**

To check the current login, use the following command:

zosadmin login --check

# **logout**

This command logs out of the Orchestration Server.

# **Syntax**

Enter the command using the syntax shown below. Available options are shown in brackets.

zosadmin logout

# **Options**

When you add an option, use the syntax in the command line as shown above (where options are shown in their long form). Short and long options for this command are listed below.

### **-v, --verbose**

Specifies the terminal width for formatting. The user must enter a value with this option.

### **-V, --debug**

Turns on debug output during the logout operation.

### **-h, --help**

# **nodes**

This command retrieves a list of all, online, offline, or mismatched nodes.

### **Syntax**

Enter the command using the syntax shown below. Available options are shown in brackets.

```
zosadmin nodes [--offline] [--mismatch] [--name] [--all]
```
## **Options**

When you add an option, use the syntax in the command line as shown above (where options are shown in their long form). Short and long options for this command are listed below.

#### **-o, --offline**

Retrieve a list of offline users and nodes.

#### **-m, --mismatch**

Retrieve a list of nodes requiring update because of a version mismatch.

#### **-a, --all**

Retrieve a list of all users and nodes.

#### **-n, --name**

Display the Grid object names rather than their object IDs.

#### **-v, --verbose**

Turn on verbose output during this operation.

#### **-V, --debug**

Turn on debug output during this operation.

#### **-h, --help**

# **password**

This command lets the administrator or developer change his or her password on the Orchestration Server.

## **Syntax**

Enter the command using the syntax shown below. Available options are shown in brackets.

```
zosadmin password [--passwd=] [--newpasswd=]
```
## **Options**

When you add an option, use the syntax in the command line as shown above (where options are shown in their long form). Short and long options for this command are listed below.

#### **-p, --passwd <value>**

Password used for secure server management.

#### **-l, --newpasswd <value>**

New password to use for secure remote access.

#### **-v, --verbose**

Turns on verbose output during this operation.

#### **-h, --help**

# **redeploy**

This command redeploys a component onto a server.

## **Syntax**

Enter the command using the syntax shown below. Available options are shown in brackets.

```
zosadmin redeploy [--session=] file|dir
```
## **Arguments**

*file|dir*

Specify the deployable file or a directory containing deployable files.

## **Options**

When you add an option, use the syntax in the command line as shown above (where options are shown in their long form). Short and long options for this command are listed below.

#### **-i, --session <value>**

Specifies the deployment session ID.

#### **-v, --verbose**

Turn on verbose output during this operation.

#### **-V, --debug**

Turn on debug output during this operation.

#### **-h, --help**

Display a help message for this operation.

### **Examples**

### **Example 1**

To redeploy the service file myservice.sar, use the following command:

```
zosadmin redeploy myservice.sar
```
### **Example 2**

To redeploy the job file quickie.job, use the following command: zosadmin redeploy quickie.job

### **Example 3**

To redeploy the job files in directory /test/myjob.job, use the following command: zosadmin redeploy /test/myjob.job

# **rotatelogs**

This command backs up and rotates the log files.

# **Syntax**

Enter the command using the syntax shown below. Available options are shown in brackets.

zosadmin rotatelogs

# **Options**

When you add an option, use the syntax in the command line as shown above (where options are shown in their long form). Short and long options for this command are listed below.

### **-v, --verbose**

Turn on verbose output during this operation.

### **-V, --debug**

Turn on debug output during this operation.

### **-h, --help**

# **sessions**

This command displays session information.

## **Syntax**

Enter the command using the syntax shown below. Available options are shown in brackets.

```
zosadmin sessions [id=] [--node=] [--user=] [--all] [--allNodes] [--allUsers] [--
subSessions] [--inactive] [--full] [--connaddr] [--noDns]
```
## **Options**

When you add an option, use the syntax in the command line as shown above (where options are shown in their long form). Short and long options for this command are listed below.

#### **-i, --id <value>**

Display this session for this session ID.

**-n, --node <value>** 

Display sessions for the specified node.

#### **-u, --user <value>**

Display sessions for the specified user.

**-a, --all** 

Display sessions for all clients.

#### **-N, --allNodes**

Display sessions for all nodes.

**-U, --allUsers** 

Display sessions for all users.

**-s, --subSessions** 

Include subsession entries.

#### **-I, --inactive**

Include inactive entries.

#### **-f, --full**

Include full session information.

#### **-c, --connaddr**

Include local and remote addresses.

#### **-d, --noDns**

Do not look up host names in DNS.

#### **-V, --debug**

Turn on debug output during this operation.

#### **-v, --verbose**

Turn on verbose output during this operation.

### **-h, --help**

## **set**

This command sets an attribute on an MBean.

### **Syntax**

Enter the command using the syntax shown below. Available options are shown in brackets.

```
zosadmin set --mbean= --attr= --value= --type=
```
### **Options**

When you add an option, use the syntax in the command line as shown above (where options are shown in their long form). Short and long options for this command are listed below.

#### **-m, --mbean <value>**

Specify the name of the MBean to view.

**-a, --attr <value>** 

Specify the attribute name of the MBean to view.

**-o, --value <value>** 

Specify the attribute value of the MBean to set in string form.

**-t, --type <value>** 

Specify the attribute value type to convert string form into (String/Boolean/Integer).

**-v, --verbose** 

Turn on verbose output during this operation.

**-V, --debug** 

Turn on debug output during this operation.

**-h, --help** 

Display a help message for this operation.

### **Examples**

### **Example 1**

To change the node autoregistration to true, use the following command:

```
zosadmin set --mbean=local:facility=authenticationManager,properties=auth --
attr=AutoregisterUnauthAgent --value=true --type=Boolean
```
# <span id="page-88-0"></span>**start**

This command starts a local server.

# **Syntax**

Enter the command using the syntax shown below. Available options are shown in brackets.

```
zosadmin start [--dir=] [--jvmargs=] [--javaargs=] [--timeout=] [--upgrade] [--
snapshot=]
```
# **Options**

When you add an option, use the syntax in the command line as shown above (where options are shown in their long form). Short and long options for this command are listed below.

#### **-d, --dir <value>**

Specify the working directory for an Orchestration components installation.

**-b, --jvmargs <value>** 

Pass the value as an argument to an invoked JVM process.

#### **-B, --javaargs <value>**

Pass the value as an argument to an invoked Java program.

**-t, --timeout <value>** 

Specify the query timeout (in seconds).

**-G, --upgrade** 

Switch upgrade behavior for snapshot handling.

**-S, --snapshot=** 

Upgrade a server using the snapshot directory of an existing server.

**-D, --heapDump=** 

Switch off heap dump generation on an out of memory condition

**-V, --debug** 

Turn on debug output during this operation.

**-v, --verbose** 

Turn on verbose output during this operation.

**-h, --help** 

Display a help message for this operation.

### **Examples**

### **Example 1**

To start a server instance using the install directory (default), use the following command:

zosadmin start

### **Example 2**

To start a server instance using directory /zos/server/, use the following command:

```
zosadmin start --dir=/zos/server
```
### **Example 3**

To start a server instance and upgrade from an existing server snapshot, use the following command:

```
zosadmin start --upgrade --snapshot=/oldzos/server/snapshot
```
**NOTE:** Before you use this option, you must be using the "zosadmin upgrade" command to manually upgrade the server configuration snapshot.

### **Example 4**

To start a server instance setting the JVM maximum memory to be 4 Gb:

```
zosadmin start --jvmargs=-Xmx4g
```
# **status**

This command displays the status of a server (including information on managed components)

## **Syntax**

Enter the command using the syntax shown below. Available options are shown in brackets.

```
zosadmin status [--mbeans] [--sessions] [--facilities]
```
# **Options**

When you add an option, use the syntax in the command line as shown above (where options are shown in their long form). Short and long options for this command are listed below.

#### **-m, --mbeans**

Retrieve the list of all MBeans.

#### **-s, --sessions**

Display deployment sessions ID along with component name.

#### **-f, --facilities**

Retrieve information on all facilities.

#### **-v, --verbose**

Turn on verbose output during this operation.

#### **-V, --debug**

Turn on debug output during this operation.

### **-h, --help**

# **stop**

This command shuts down the Orchestration Server.

## **Syntax**

Enter the command using the syntax shown below. Available options are shown in brackets.

```
zosadmin stop [--force] [--snap]
```
## **Options**

When you add an option, use the syntax in the command line as shown above (where options are shown in their long form). Short and long options for this command are listed below.

#### **-f, --force**

Do not prompt for server shutdown confirmation.

#### **-s, --snap**

Create a snapshot of server state for use in a later upgrade.

**-v, --verbose** 

Turn on verbose output during this operation.

#### **-V, --debug**

Turn on debug output during this operation.

#### **-h, --help**

Display a help message for this operation.

### **Examples**

### **Example 1**

To stop a server instance without prompting for confirmation, use the following command:

zosadmin stop --force

### **Example 2**

To stop a server instance and create a snapshot, use the following command:

zosadmin stop --snap

# **undeploy**

This command undeploys a component from the server.

# **Syntax**

Enter the command using the syntax shown below. Available options are shown in brackets.

```
zosadmin undeploy [--session=] component|dir
```
## **Arguments**

### **component|dir**

Specify the deployed file or a directory containing the deployed files.

# **Options**

When you add an option, use the syntax in the command line as shown above (where options are shown in their long form). Short and long options for this command are listed below.

### **-i, --session <value>**

Specify the deployment session ID.

### **-v, --verbose**

Turn on verbose output during this operation.

### **-V, --debug**

Turn on debug output during this operation.

### **-h, --help**

Display a help message for this operation.

# **Examples**

## **Example 1**

To undeploy the service myservice.sar, use the following command:

```
zosadmin undeploy myservice.sar
```
### **Example 2**

To undeploy the job file quickie.job from the server, use the following command:

zosadmin undeploy quickie.job

# **Example 3**

To undeploy the job files in directory /test/myjob.job, use the following command: zosadmin undeploy /test/myjob.job

# **upgrade**

This command upgrades an older server snapshot to a current version.

### **Syntax**

Enter the command using the syntax shown below. Available options are shown in brackets.

zosadmin upgrade *snapshotdir*

### **Arguments**

#### **snapshotdir**

Specify the directory containing a server configuration snapshot.

## **Options**

When you add an option, use the syntax in the command line as shown above (where options are shown in their long form). Short and long options for this command are listed below.

#### **-v, --verbose**

Turn on verbose output during this operation.

#### **-V, --debug**

Turn on debug output during this operation.

#### **-h, --help**

Display a help message for this operation.

The zosadmin upgrade command does not actually upgrade a server instance. Use the zosadmin create and zosadmin start commands for manually upgrading an instance using a transformed configuration snapshot.

The zosadmin create command with the --upgrade option removes everything from the server instance directory except the logs/, dataGrid/, and snapshot/ sub-directories. It then invokes zosadmin upgrade to apply XSL transforms on the /snapshot directory. This last action might be a problem if you want more control over where your snapshot is stored: the --upgrade option assumes that the snapshot exists in the /var/opt/novell/zenworks/zos/server/ <*snapshot\_default\_location*>.

If you want more control or flexibility over where you store the snapshot, use the zosadmin upgrade command and specify the location of the /snapshot directory.

When you use either this command or the zosadmin create --upgrade command, you need to follow it with the [zosadmin start --upgrade](#page-88-0) command, optionally specifying the location of the upgraded /snapshot directory to complete the upgrade.

### **Examples**

### **Example 1**

To upgrade the server snapshot in the current directory, use the following command:

```
zosadmin upgrade ./snapshot
```
## **users**

This command retrieves a list of all active or inactive users.

## **Syntax**

Enter the command using the syntax shown below. Available options are shown in brackets.

```
zosadmin users [--offline] [--all]
```
# **Options**

When you add an option, use the syntax in the command line as shown above (where options are shown in their long form). Short and long options for this command are listed below.

#### **-o, --offline**

Retrieve a list of offline users/nodes.

### **-a, --all**

Retrieve a list of all users/nodes.

#### **-v, --verbose**

Turn on verbose output during this operation.

#### **-V, --debug**

Turn on debug output during this operation.

#### **-h, --help**

# **verify**

This command verifies a component for syntax.

## **Syntax**

Enter the command using the syntax shown below. Available options are shown in brackets.

zosadmin verify *file*

### **Arguments**

*file*

Specify the deployable file to verify.

## **Options**

When you add an option, use the syntax in the command line as shown above (where options are shown in their long form). Short and long options for this command are listed below.

#### **-v, --verbose**

Turn on verbose output during this operation.

#### **-V, --debug**

Turn on debug output during this operation.

#### **-h, --help**

Display a help message for this operation.

### **Examples**

### **Example 1**

To verify the policy file myjob.policy, use the following command:

zosadmin verify myjob.policy

### **Example 2**

To verify the schedule file mysched.sched and dump reconstituted XML, use the following command:

zosadmin verify mysched.sched --debug